# **Программирование (Python)**

**Введение**

## **Что такое программирование?**

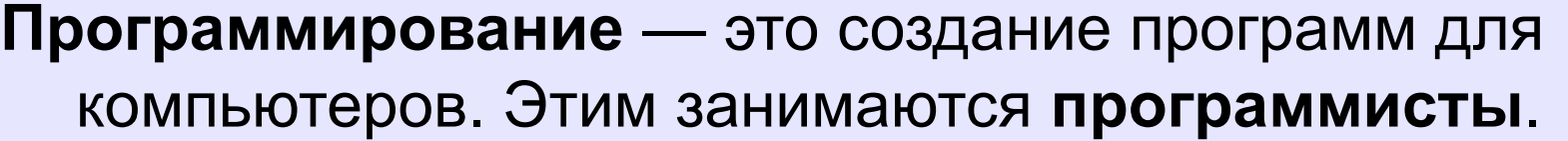

Чем занимаются **программисты:**

**анализ задачи** (выделение исходных данных, связей между ними, этапов решения задачи) системные аналитики

разработка **алгоритмов** алгоритмисты

написание и отладка **программ** кодировщики

**тестирование** программ тестировщики

написание **документации** технические писатели

## **Направления в программировании**

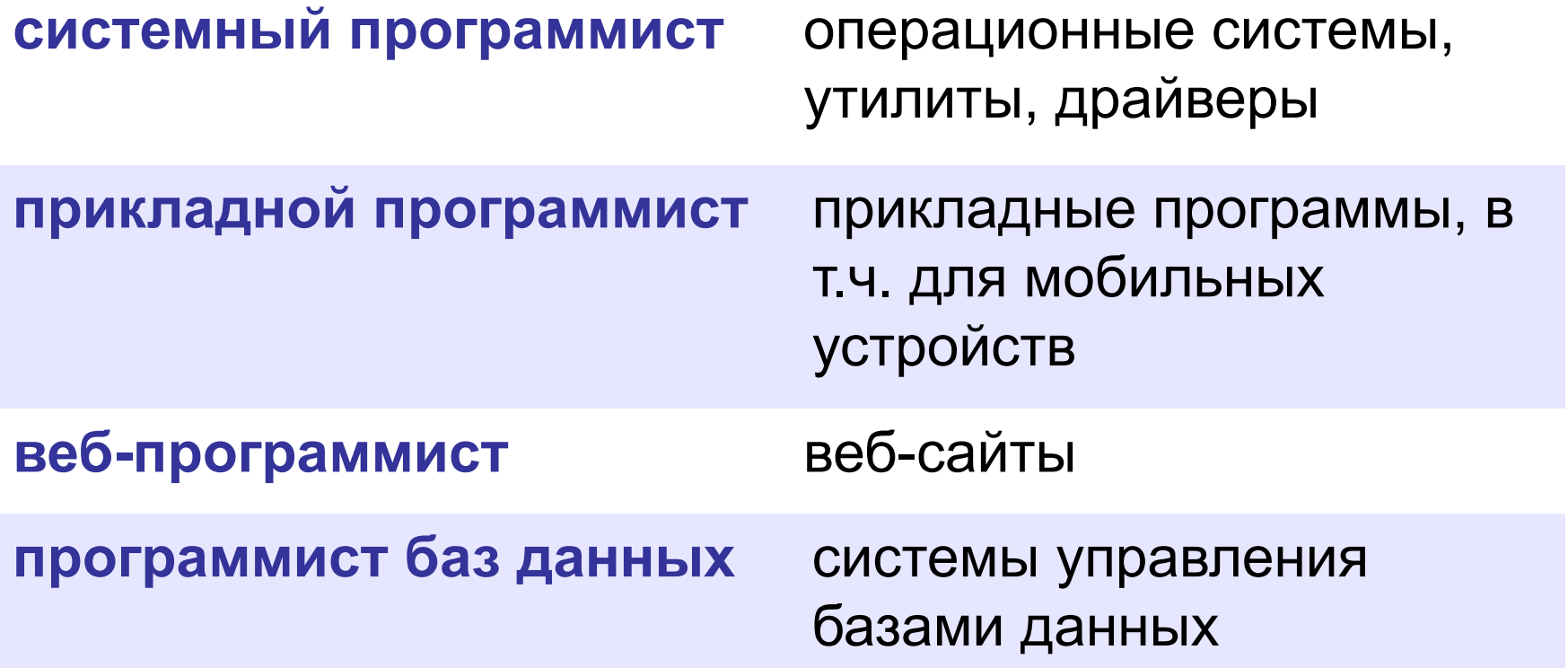

## **Системы программирования**

**Системы программирования** — это средства для создания новых программ.

**Транслятор** — это программа, которая переводит тексты программ, написанных программистом, в машинные коды (команды процессора).

**•компилятор** — переводит всю программу в машинные коды, строит исполняемый файл (**.exe**)

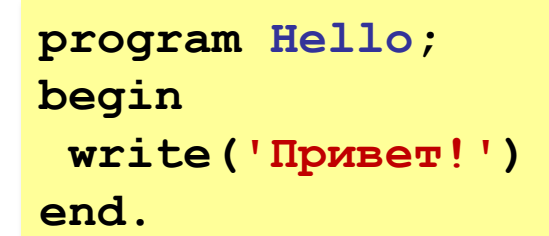

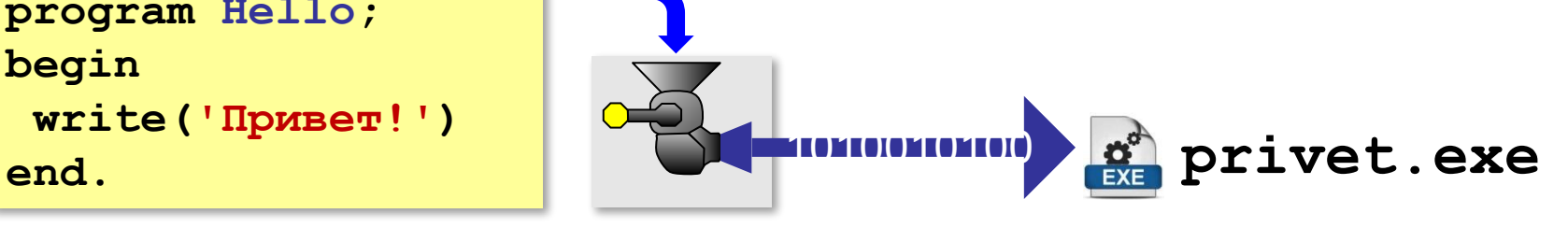

**•интерпретатор** — сам выполняет программу по частям (по одному оператору).

Python – интерпретатор! !

## **Системы программирования**

**Отладчик** — это программа для поиска ошибок в других программах.

- **•пошаговый режим** выполнение программы по шагам (по одному оператору)
- **•просмотр значений переменных** во время выполнения программы
- **•точки останова** операторы в программе, перед выполнением которых нужно остановиться.

#### **Среда программирования (IDE)**:

- редактор текста программ
- транслятор
- отладчик

## **Системы программирования**

#### **Среды программирования (IDE), разработанные для Python**:

#### **IDLE**

Тип: *IDE* Сайт: https://www.python.org/downloads

#### **Wing Python IDE**

Тип: *IDE* Сайт: https://wingware.com/downloads/wing-pro

**PyCharm** Тип: *IDE* Сайт: https://www.jetbrains.com/pycharm/

## **Комментарии**

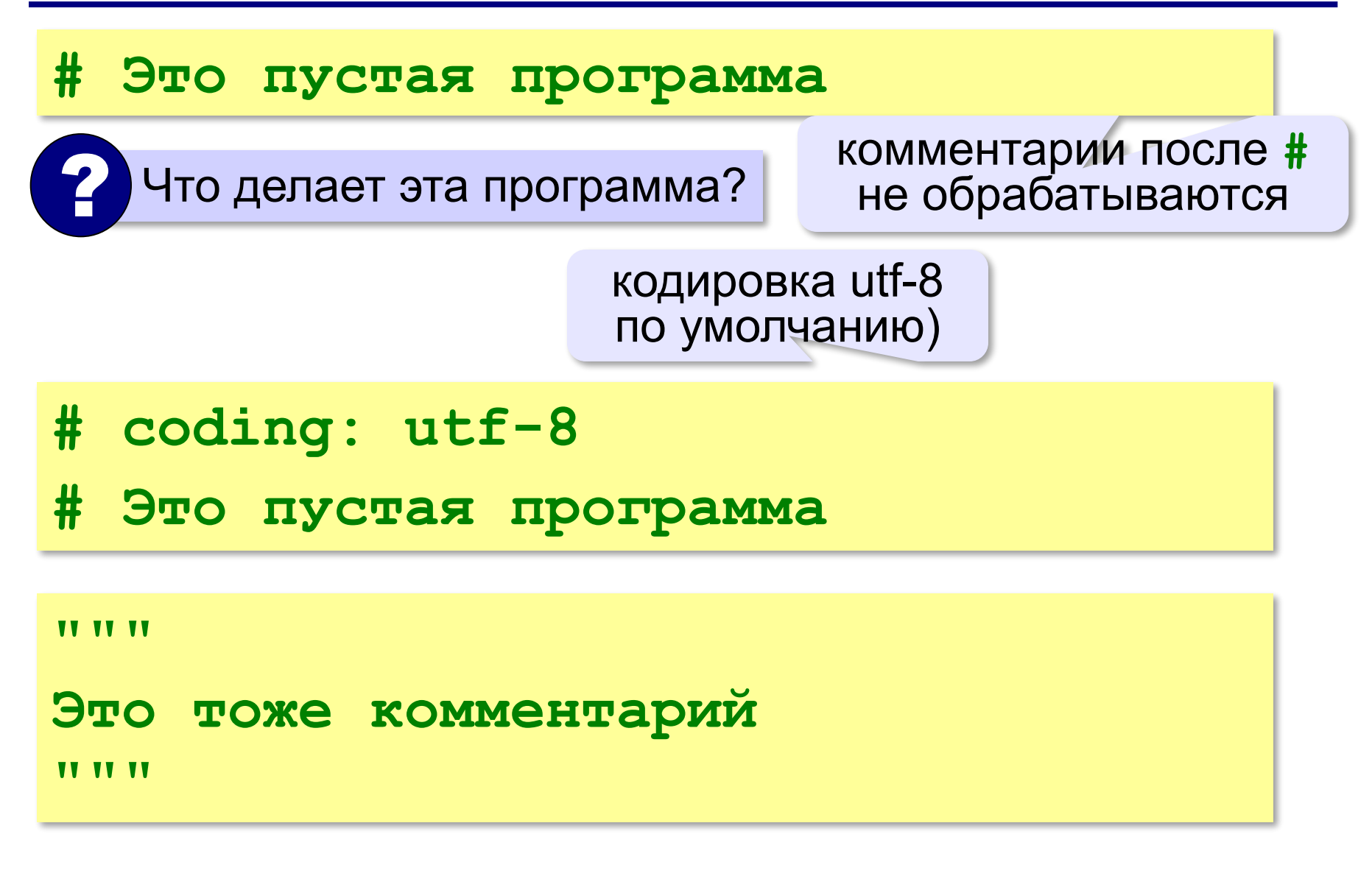

## **Комментарии**

#### **Код программы:**

**# однострочный комментарий**

*"* **" "** 

```
многострочный
комментарий
TV TV TV
```
**Результат:**

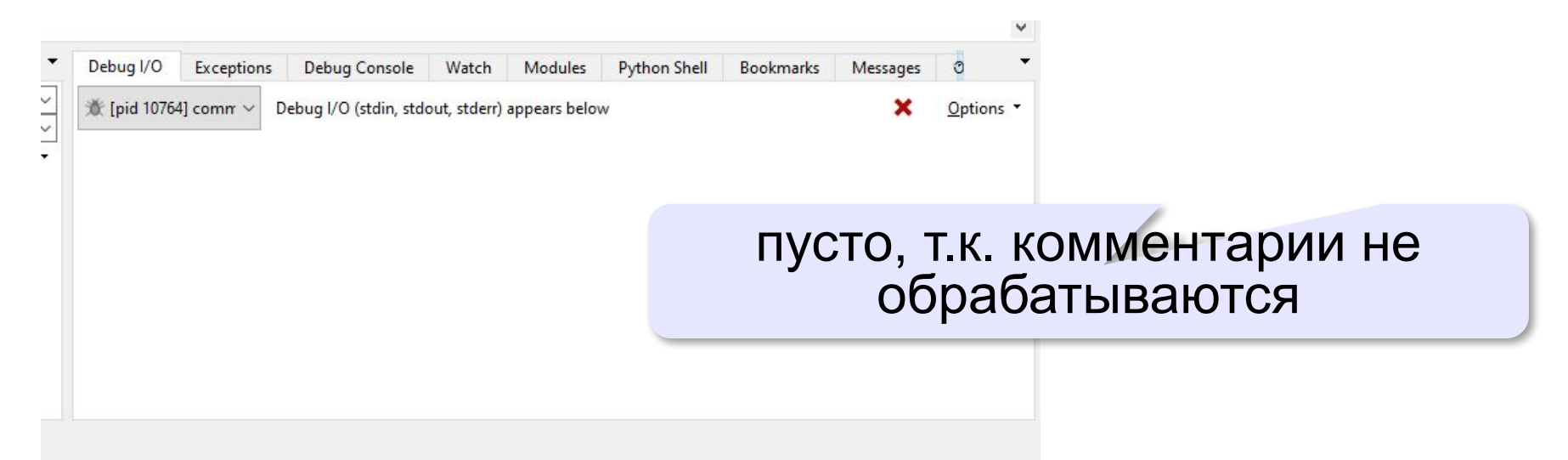

оператор

вывода

## **Вывод на экран**

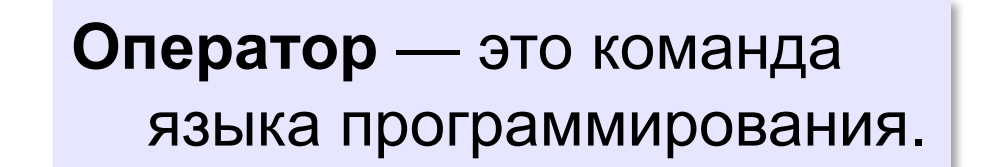

**print( "Привет!" )**

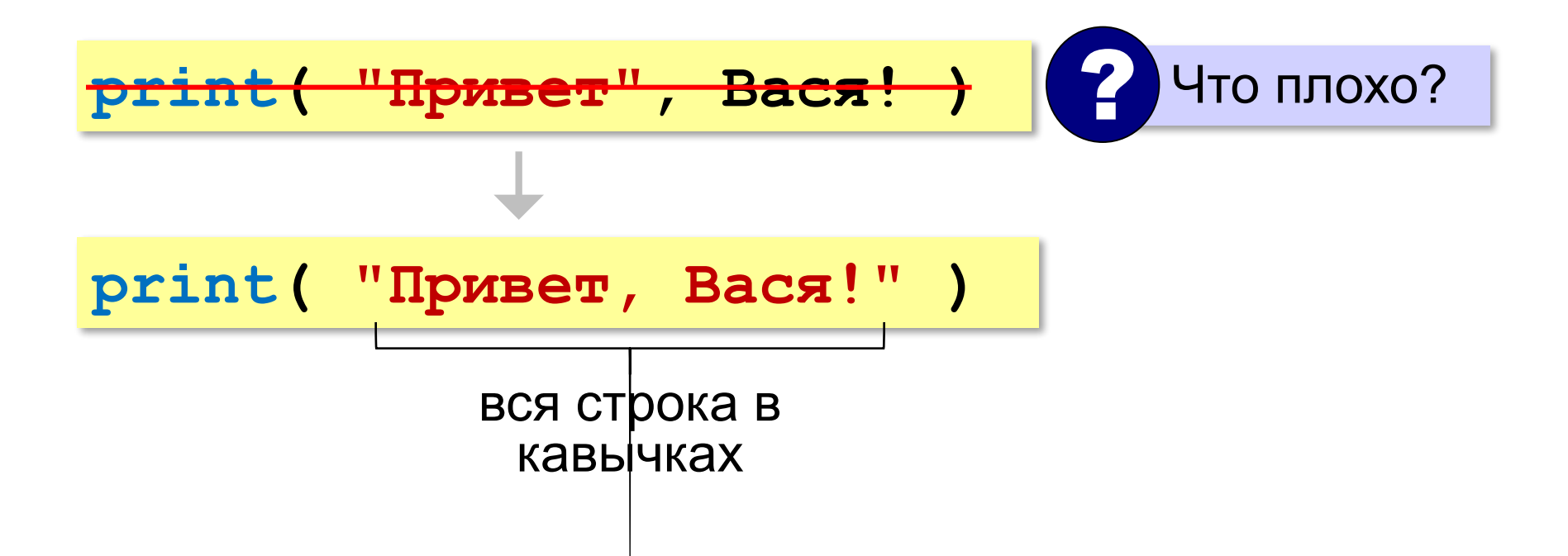

## **Вывод на экран**

#### **Код программы:**

#### **# приветствие**

**print ("Привет!!!")**

#### **Результат:**

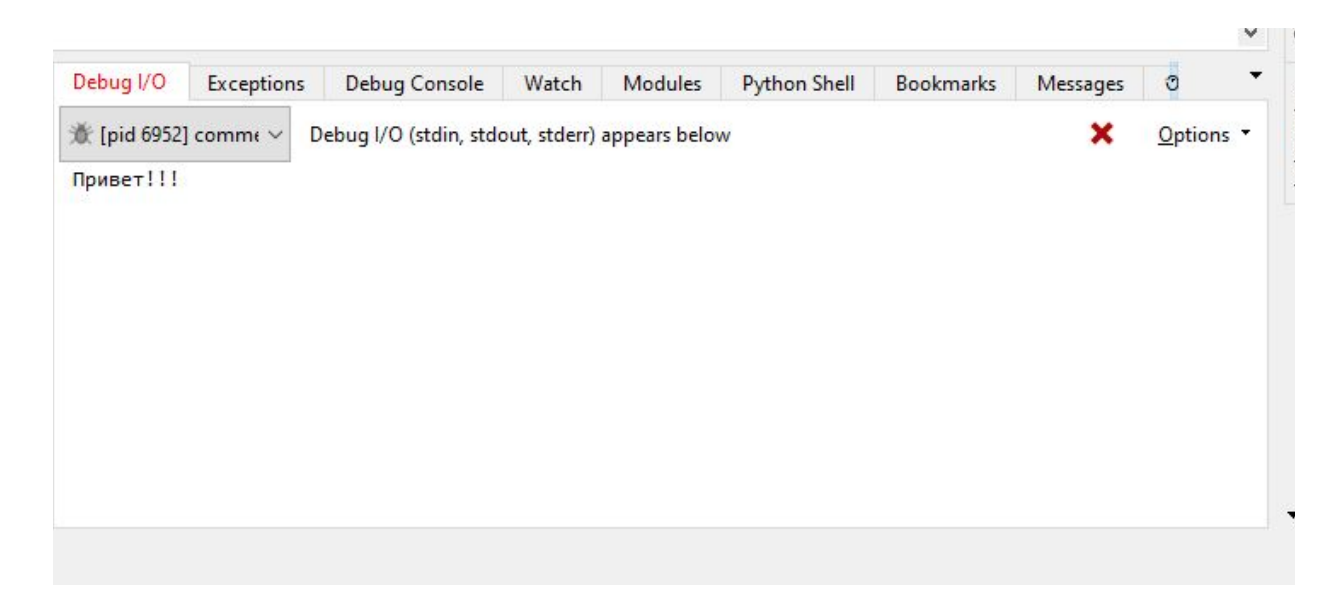

## **Переход на новую строку**

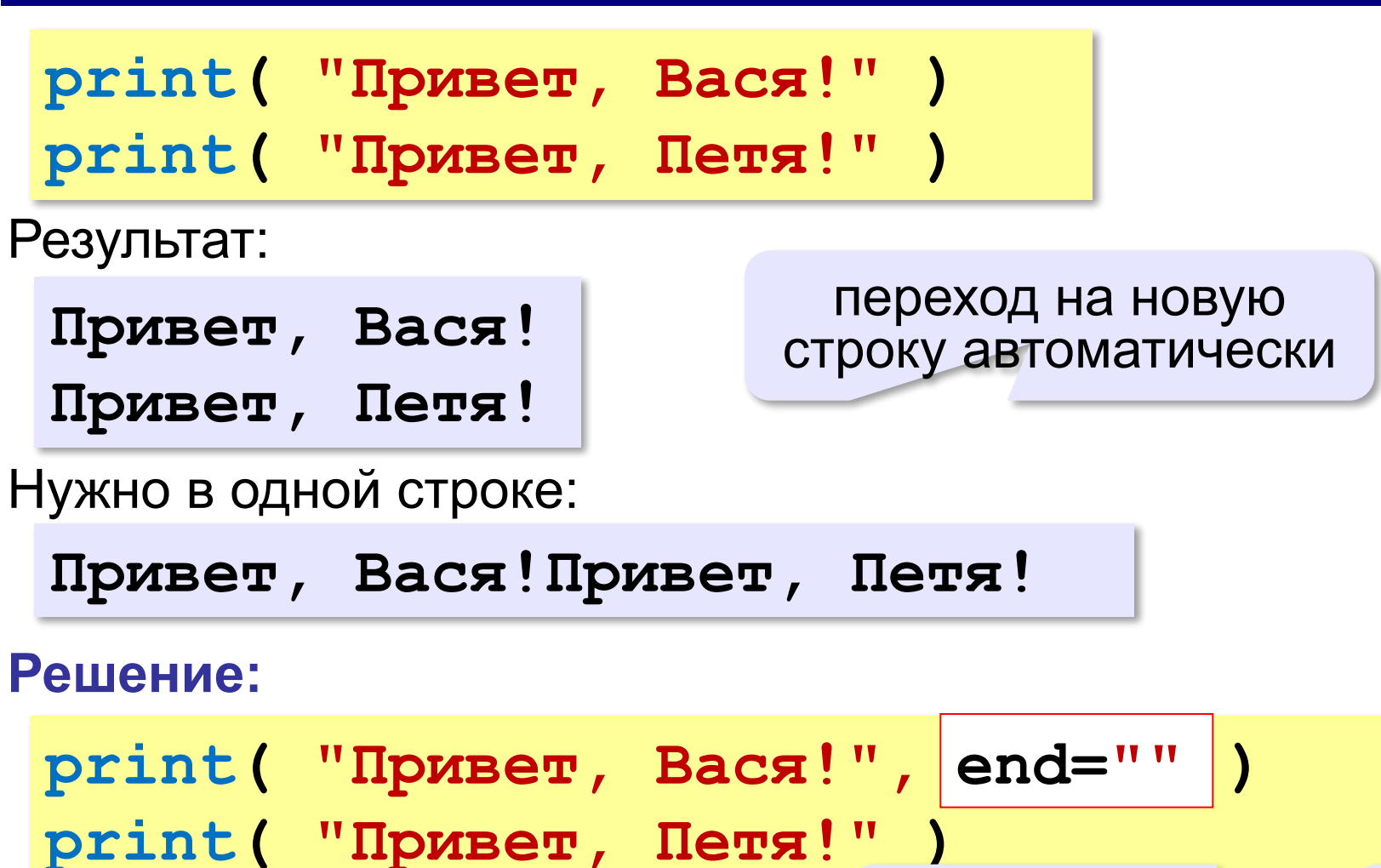

после вывода данных

ничего не выводить

## **Переход на новую строку**

#### **Код программы:**

**# приветствие print ("Привет!!!") print ("Как дела?")**

#### **Результат:**

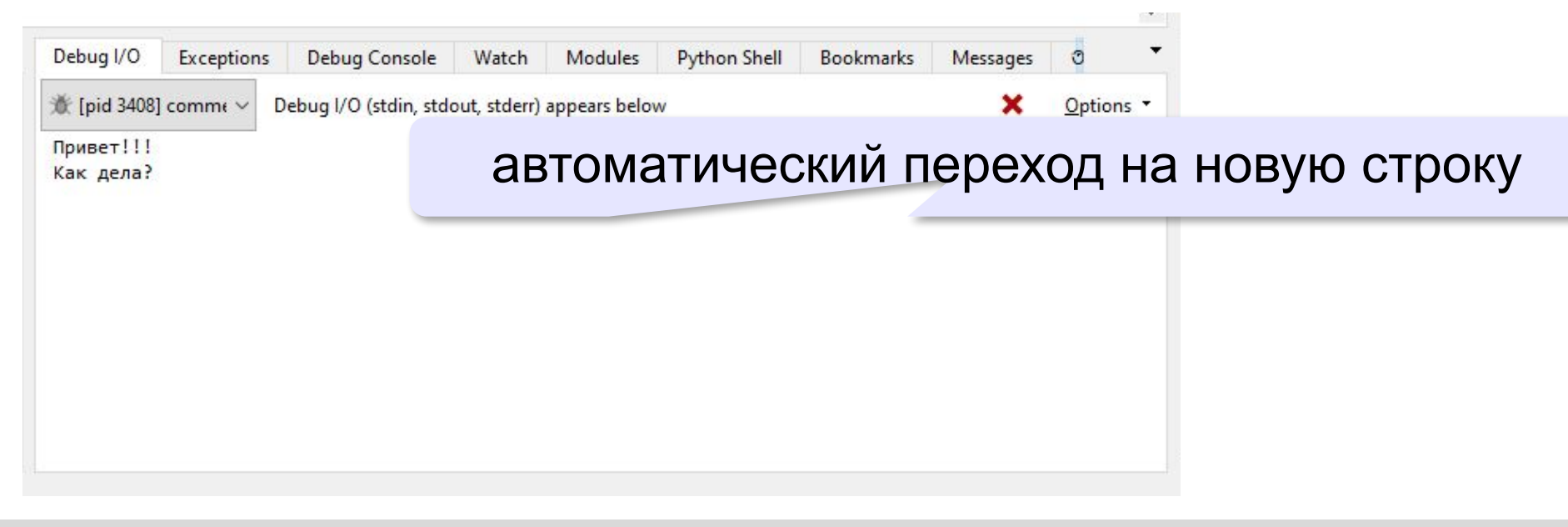

## **Переход на новую строку**

#### **Код программы:**

```
# приветствие
print ("Привет!!!", end="")
print ("Как дела?")
```
#### **Результат:**

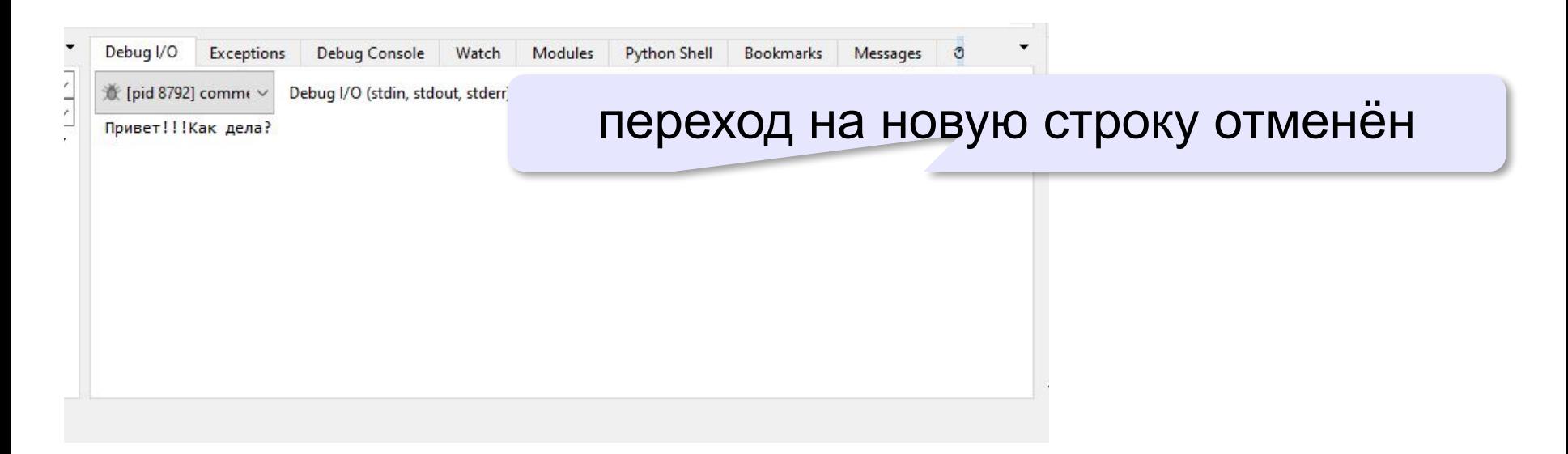

## **Пробелы между строками**

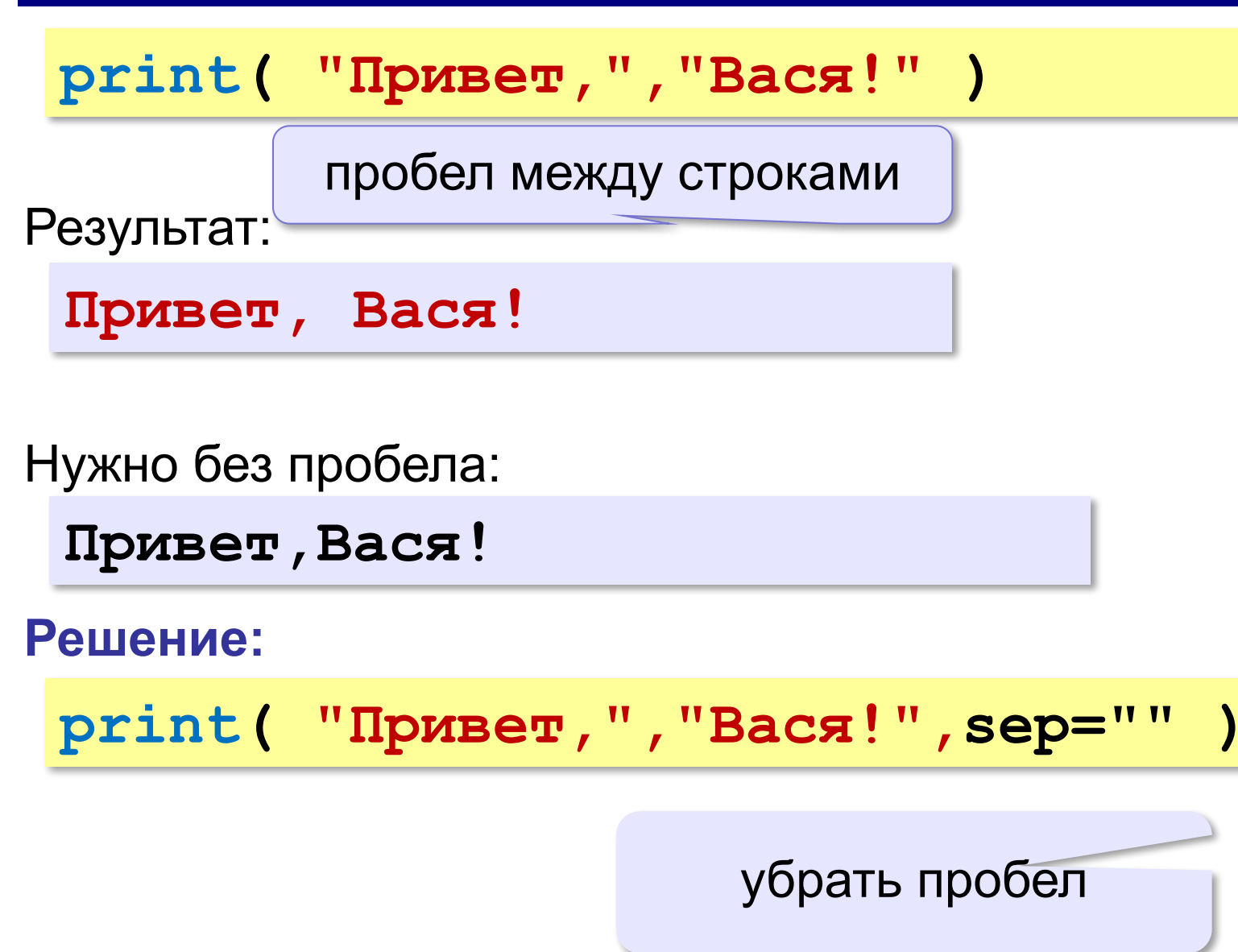

## **Пробелы между строками**

#### **Код программы:**

**# приветствие**

```
print ("Привет!!!","Как дела?",sep="")
```
#### **Результат:**

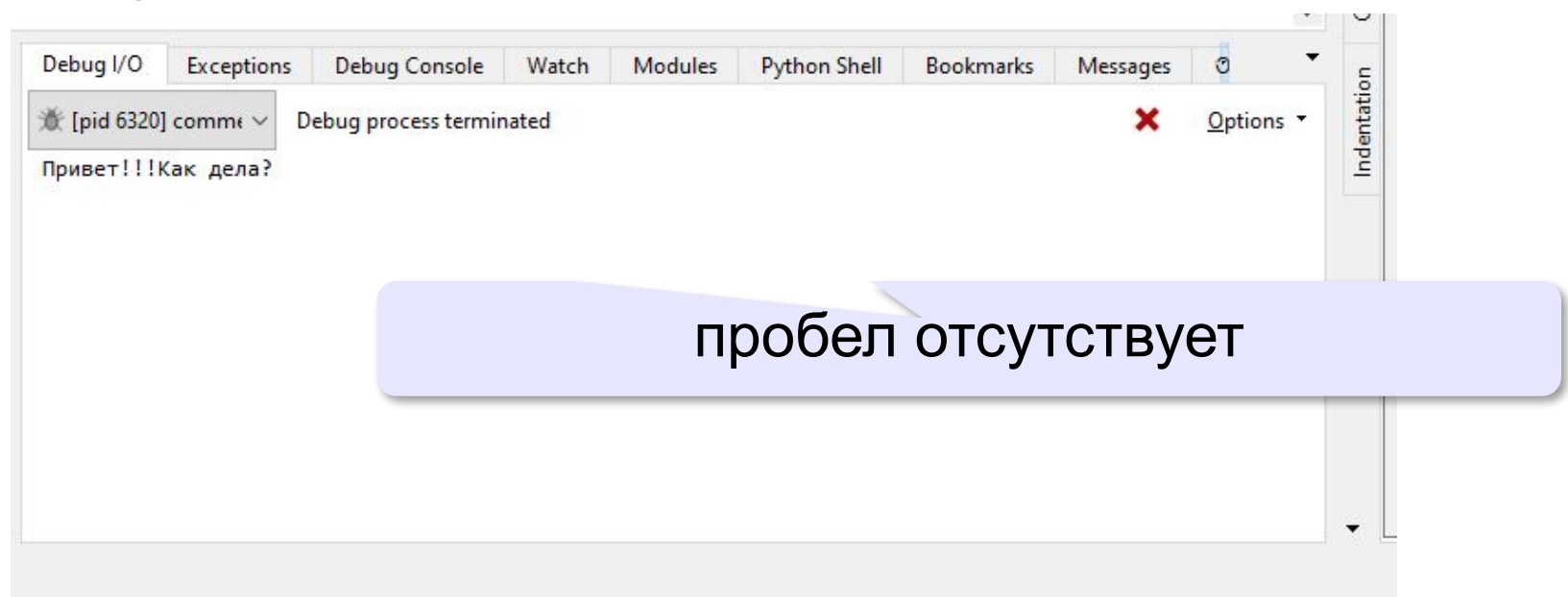

## **Специальные символы**

```
Специальные символы:
•бек-слеш (\);
•кавычки (")
•апострофы (').
```
Нужно вывести:

**Привет, 'Вася'!**

**Решение:**

**print( "Привет,","\'Вася\'!")**

для вывода специального символа ставим знак \

! Обычный слеш (/) **не является** специальным символом

## **Специальные символы**

#### **Код программы:**

```
# приветствие
print ("Привет!!!","\'Как дела\'?")
print ("Привет!!!","\"Как дела\"?")
print ("Привет!!!","\\Как дела\\?")
```
#### **Результат:**

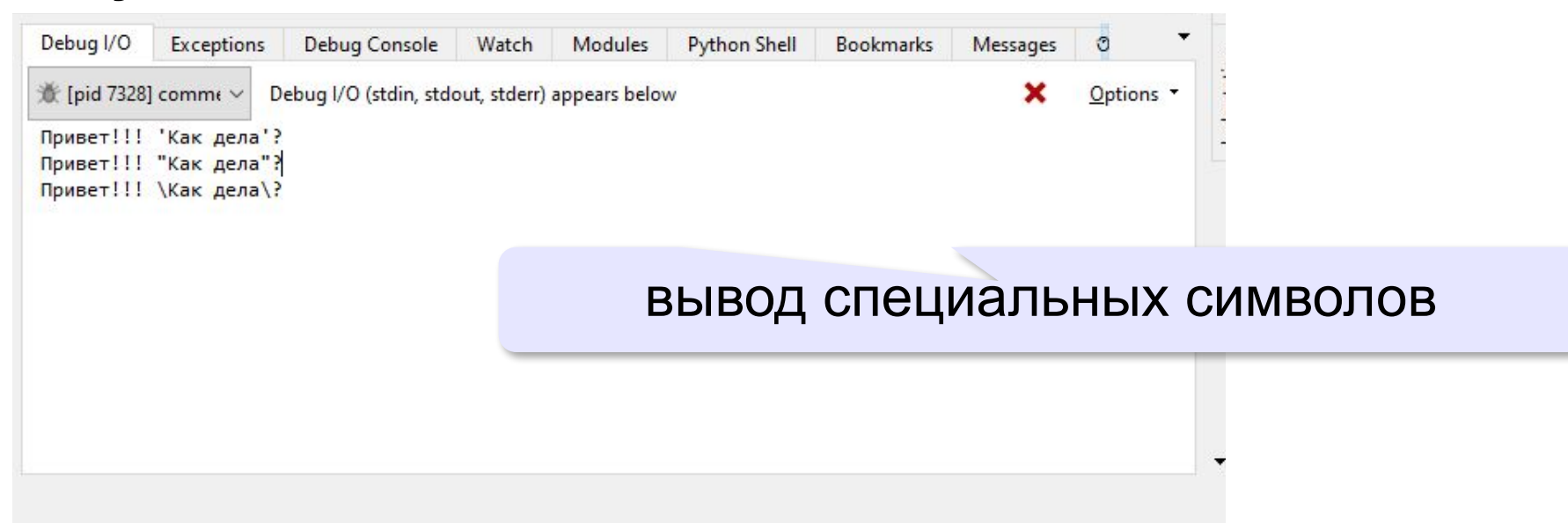

## **Задачи**

**«А»:** Вывести на экран строфу любимого стихотворения и добавить однострочный и многострочный комментарии (например, название стихотворения и его автора)

**«B»:** Вывести на экран текст «лесенкой»

 **Вася**

 **пошел**

 **гулять**

**«C»:** Вывести на экран рисунок из букв и символов  **Ж /Ж\ /ЖЖЖ\ /ЖЖЖЖЖ\ HH HH ZZZZZ**